# **KENWOOD**

# **DNX7150DAB DNX715WDAB DNX4150DAB DNX4150BT DNX4150BTR**

СИСТЕМА НАВИГАЦИИ GPS **Краткое руководство пользователя**

**JVCKENWOOD Corporation** 

Вы можете обновить систему с помощью подключенного устройства USB, содержащего файл обновления. Для обновления системы посетите <http://www.kenwood.com/cs/ce/>.

### **Содержание**

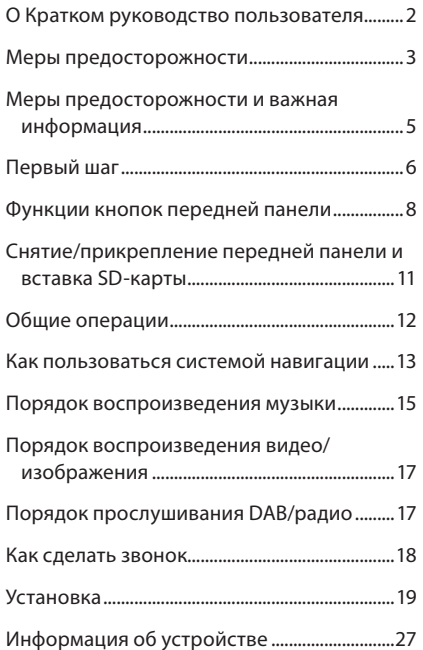

### **О Кратком руководство пользователя**

Данное Краткое руководство пользователя описывает основные функции данного устройства. Для функций, не описанных в данном руководстве, см. Инструкцию по эксплуатации на следующем сайте:

http://manual.kenwood.com/edition/im386/

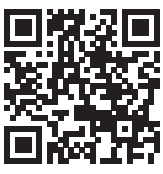

Для просмотра Инструкции по эксплуатации требуется ПК с установленной операционной системой Microsoft® Windows XP/Vista/7/8 или Mac OS X® 10.4 или более поздней, а также программное обеспечение Adobe® Reader™ 7.1 или Adobe® Acrobat® 7.1 или более позднее.

Инструкция по эксплуатации может быть изменена для модификации технических характеристик и т. д. Обязательно скачивайте последнюю версию Инструкции по эксплуатации для справки.

#### **SE ПРИМЕЧАНИЕ**

- Панели в этой инструкции приведены в качестве примеров, позволяющих наиболее наглядно объяснять действия. Поэтому они могут отличаться от панелей, имеющихся в действительности.
- В данном руководстве все названия моделей сокращаются следующим образом.
	- DNX7150DAB DNX715WDAB: DNX7
	- DNX4150DAB, DNX4150BT, DNX4150BTR: DNX4 Если показаны данные символы, читайте раздел, применимый к устройству, которое Вы используете.
- В порядке действий форма скобок указывает клавишу или кнопку, которую необходимо нажать.
	- < >: обозначает название кнопок панели.
	- [ ]: обозначает название сенсорных кнопок

### <span id="page-2-0"></span>Меры предосторожности

### **АПРЕДУПРЕЖДЕНИЕ**

- **Для предотвращения травм или** возникновения пожара соблюдайте следующие меры предосторожности:
	- Во избежание короткого замыкания никогда не вставляйте и не оставляйте какие-либо металлические предметы (такие как монеты или металлические инструменты) внутри устройства.
	- Не смотрите и не удерживайте взгляд на дисплее устройства во время управления автомобилем продолжительное время.
	- Если Вы столкнулись с проблемами во время установки, свяжитесь со своим дилером Kenwood.

#### **• Меры предосторожности при** использовании данного устройства

- В случае приобретения дополнительных аксессуаров проконсультируйтесь с Вашим дилером Kenwood и убедитесь, что они работают с Вашей моделью и в Вашем регионе.
- Вы можете выбрать язык лля отображения меню. меток аудио файлов и т. п. См. Установка языка (Cmp.83) в Инструкции по эксплуатации.
- Функция Radio Data System или Radio Broadcast Data System не будет работать там, где она не поддерживается какой-либо радиостанцией.
- Устройство может работать неправильно, если разъемы между данным устройством и передней панелью загрязнены. Отсоедините переднюю панель и ватным тампоном осторожно очистите разъем, следя за тем, чтобы не повредить его.

#### • Меры предосторожности при обращении с батареей

- Положите пульт дистанционного управления в место, где он не будет сдвинут по время торможения или выполнения других действий. Может возникнуть опасная ситуация, если пульт дистанционного управления упадет и застрянет под педалями во время вождения.
- Не оставляйте батарею около огня или под воздействием прямого солнечного света. Это может привести к возгоранию, взрыву или интенсивному выделению тепла.
- Не заряжайте, не замыкайте накоротко, не разбирайте, не нагревайте и не кладите ее в огонь. Такие действия могут привести к утечке жидкости из батареи. Если пролитая жидкость попадет в глаза или на одежду, немедленно промойте водой и обратитесь к врачу.
- Храните батарею в недоступном для детей месте. В случае маловероятного события, когда ребенок проглотит батарею, немедленно обратитесь к врачу.

#### • Зашита монитора

• Положите пульт дистанционного управления в место, где он не будет сдвинут по время торможения или выполнения других действий. Может возникнуть опасная ситуация, если пульт дистанционного управления упадет и застрянет под педалями во время вождения.

#### **В** Защита монитора

Положите пульт дистанционного управления в место, где он не будет сдвинут по время торможения или выполнения других действий. Может возникнуть опасная ситуация, если пульт дистанционного управления упадет и застрянет под пелалями во время вожления.

#### ■ Запотевание оптического стекла

При включении в холодную погоду автомобильного обогревателя, на оптическом стекле проигрывателя дисков возможно появление влаги или конденсата. Это явление называется запотевание оптического стекла; данная конденсация оптического стекла может не позволить воспроизводить диски. В этом случае извлеките диск и подождите, пока конденсат не испарится. Если устройство по-прежнему не будет работать надлежащим образом спустя некоторое время, проконсультируйтесь с Вашим лилером Kenwood.

#### **■ Меры предосторожности при обращении** с дисками

- Не дотрагивайтесь до поверхности диска с записью.
- Не наклеивайте ленты и т. п. на диск и не используйте диск с лентой, приклеенной к нему.
- Не используйте аксессуары дискового типа.
- Проводите чистку от центра диска к его краю.
- Извлекая диски из устройства, извлекайте их горизонтально.
- Если центральное отверстие или внешний край диска имеет зазубрины, используйте этот диск только после удаления зазубрин шариковой ручкой или подобным предметом.
- Диски, не имеющие круглую форму, использовать нельзя.

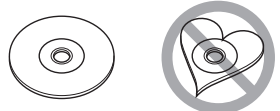

- 8-см (3-дюймовые) диски использовать нельзя.
- Диски с измененным цветом поверхности с записью или грязные диски использовать нельзя.
- Данное устройство может воспроизводить диски

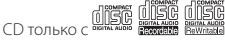

Диски, не имеющие такого обозначения, на этом устройстве могут не воспроизводиться должным образом.

• Невозможно воспроизвести нефинализированные диски.(По вопросам процесса финализации диска обратитесь к программному обеспечению для записи и инструкции по эксплуатации Вашего записывающего устройства.)

#### Получение сигнала GPS

При первом включении данного устройства необходимо подождать, пока система получит спутниковые сигналы в первый раз. Этот процесс может занять до нескольких минут. Убедитесь, что Ваш автомобиль находится на открытом участке, вдали от высоких зданий и деревьев для быстрого получения сигналов.

После того как систем получит спутниковые сигналы в первый раз, после этого она будет получать их быстрее.

#### • О передней панели **DNX7**

При вынимании излелия из коробки или при его установке передняя панель может быть размещена под углом, показанном на (рис.1). Это связано с характеристиками механизма, установленного в изделии.

При первом верном включении и работе изделия передняя панель автоматически переместится в положение (начальный угол установки), показанное на (рис.2).

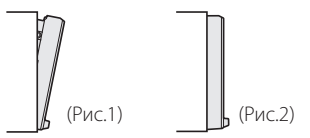

#### • Чистка устройства

Если передняя панель данного устройства покрыта пятнами, протрите ее мягкой сухой тканью, такой как силиконовая салфетка. Если передняя панель значительно загрязнена, удалите пятна тканью, смоченной нейтральным моющим средством, а затем вытрите ее еще раз чистой мягкой сухой ТКАНЬЮ

### / ОСТОРОЖНО!

• Нанесение очистителя непосредственно путем распыления на устройство может повлиять на его механические элементы. Протирание передней панели жесткой тканью или использование летучих жидкостей, таких как растворитель или спирт, может поцарапать поверхность или стереть надписи с экрана.

#### • Сброс параметров устройства

<span id="page-3-0"></span>Если устройство работает некорректно, нажмите кнопку сброса.

#### **DNX7150DAB**

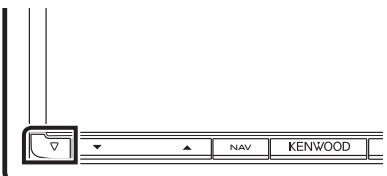

#### DNX715WDAB

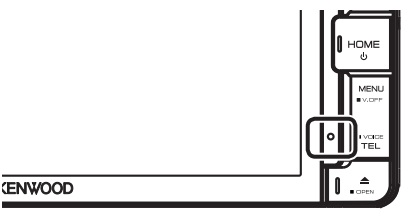

#### DNX4

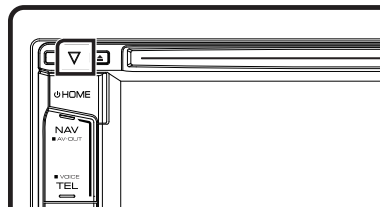

#### <sup>©</sup> ПРИМЕЧАНИЕ

- Отсоедините устройство USB перед нажатием кнопки <Reset> (Сброс). Нажатие кнопки <Reset> (Сброс) при подключенном устройстве USB может повредить данные, имеющиеся на устройстве USB. Для получения информации об отключении устройства USB см. Порядок воспроизведения музыки (Cmp.15).
- Если устройство включается после сброса настроек, отображается начальный экран SETUP (Настройка). См. Первый шаг (Стр.6).

### <span id="page-4-0"></span>Меры предосторожности и важная информация

Прочитайте внимательно эту информацию перед началом эксплуатации автомобильной системы навигации Kenwood и соблюдайте инструкции, приведенные в данном руководстве. Ни Kenwood ни Garmin не несут никакой ответственности за проблемы или несчастные случаи, возникшие из-за невыполнения инструкций, изложенных в данном руководстве.

### **АПРЕДУПРЕЖДЕНИЕ**

Неспособность избежать следующих потенциально опасных ситуаций может привести к несчастному случаю или столкновению со смертельным исходом или серьезными травмами.

При навигации внимательно сопоставляйте информацию, отображаемую системой навигации, со всеми имеющимися источниками навигации, включая информацию с дорожных знаков, визуальных указателей и карт. В целях безопасности всегда решайте все расхождения или вопросы перед тем, как продолжить использовать навигацию. Всегда управляйте автомобилем в безопасной манере. Избегайте смятения при пользовании системы навигации во время управления автомобилем и

всегда учитывайте все условия дорожного движения. Минимизируйте количество времени, проведенное за просмотром экрана системы навигации во время вождения, и используйте голосовые команды, когда **BO3MOЖHO** 

Не вводите пункты назначения, не меняйте настройки и не обращайтесь к каким-либо функциям, требующим длительного управления системой навигации, во время вождения. Остановите Ваш автомобиль безопасным и разрешенным способом перед обращением к таким операциям.

Держите громкость системы на достаточно низком уровне, чтобы слышать наружные шумы во время вождения. Если Вы больше не можете слышать внешние звуки, то, возможно, будете неспособны адекватно реагировать на дорожные условия. Это может привести к несчастным случаям.

Система навигации не будет отображать правильное текущее положение автомобиля во время первого использования после приобретения или после отсоединения аккумуляторной батареи. Спутниковые сигналы GPS будут вскоре получены, и будет отображено правильное положение.

Будьте внимательны к температуре окружающей среды. Использование системы навигации при экстремальных температурах может привести к неправильной работе или поломке. Также обратите внимание, что устройство может быть повреждено сильной вибрацией, попаданием внутрь металлических предметов или воды.

### AOCTOPOЖНО

Неспособность избежать следующих потенциально опасных ситуаций может привести к травме или порче имущества.

Система навигации предназначена для предоставления Вам дорожных советов. Она не учитывает закрытия дорог, дорожные и погодные условия или другие факторы, которые могут повлиять на безопасность или расчеты времени при вождении.

Пользуйтесь системой навигации только в качестве навигационной помощи. Не пытайтесь использовать систему навигации для любых целей, которые требуют точное измерение направления, расстояния, местоположение или рельефа местности. Система глобального позиционирования (Global Positioning System (GPS)) функционирует под контролем правительства Соединенных Штатов, которое несет исключительную ответственность за ее точность и техническое обслуживание. Государственная система подвержена изменениям, которые могут повлиять на точность и работу всего оборудования GPS, включая систему навигации. Несмотря на то что система навигации является точным навигационным устройством, любое навигационное устройство может неправильно использоваться или трактоваться, и, как следствие, станет небезопасной.

### ВАЖНАЯ ИНФОРМАЦИЯ

#### **В Сохранение батареи автомобиля**

Данную систему навигации можно использовать, если ключ зажигания переведен в положение ON или АСС. Однако, чтобы сохранить аккумуляторную батарею, ее следует использовать при работающем двигателе, когда это возможно. Использование системы навигации длительный период времени с неработающим двигателем может привести к разряду аккумуляторной батареи.

#### ■ Информация о картографических данных

Одной из задач Garmin является предоставление клиентам наиболее полной и точной картографической информации, которая нам доступна по приемлемой цене. Мы используем государственные и частные источники информации, которые мы обозначаем в документации изделия и сообщениях об авторских правах, доводимых клиенту. Фактически все источники содержат некоторые неточные или неполные данные. В некоторых странах полная и точная картографическая информация либо недоступна, либо непозволительно дорогая.

## <span id="page-5-1"></span><span id="page-5-0"></span>**Первый шаг**

Перед использованием автоматически отображаются различные экраны настройки.

### **Первоначальная настойка**

При первом включении устройства отобразится экран настройки конфигурации.

#### **1Поверните ключ зажигания Вашего автомобиля в положение ACC.**

Устройство включено.

Отобразится экран Initial SETUP (Первоначальная настройка).

#### **2 Коснитесь соответствующей кнопки и установите значение.**

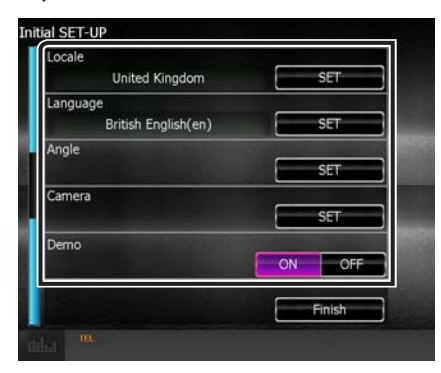

#### **Locale/ Локал**

Выберите страну для системы навигации. Устанавливаются язык, единицы измерения расстояния и топлива.

#### **Language/ Язык**

Выберите язык, используемый для экрана управления и элементов настройки. По умолчанию установлено на "British English (en)" (Британский английский).(Инструкция по эксплуатации Стр.83)

После завершения установки нажмите кнопку [Enter] (Ввод).

#### **Angle/ Угол** DNX7

Настройка положения монитора. По умолчанию установлено на "0".(Инструкция по эксплуатации Стр.86)

После установки коснитесь [6].

#### **Color/ Цвет**

Установите цвет экрана и подсветки кнопок. Вы можете выбрать, следует ли выполнить сканирование цвета и установить цвет сканирования.(Инструкция по эксплуатации Стр.87)

После установки коснитесь [6].

#### **Camera (Камера)**

Установите параметры камеры.(Инструкция по эксплуатации Стр.90)

После установки коснитесь [6].

#### **DEMO (Демонстрационный режим)**

Установите демонстрационный режим. По умолчанию установлено на "ON" (ВКЛ.).

### **3 Коснитесь [Finish/ Готово].**

#### **SE ПРИМЕЧАНИЕ**

• Initial SETUP (Начальная НАСТРОЙКА) также отобразится после сброса настроек устройства.

**■ Настройка соединения iPod/iPhone** При первом выборе iPod в качестве источника, отобразится экран настройки соединения iPod/ iPhone.

#### **1Нажмите кнопку <HOME> (Начальный экран).**

Появится НАЧАЛЬНЫЙ экран.

### **2 Коснитесь [iPod] на экране HOME (Начальный экран).**

Появится окно настроек связи iPod.

### **3 Коснитесь [CHANGE] (ИЗМЕНИТЬ).**

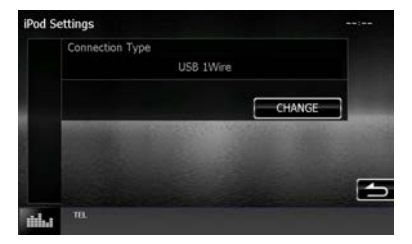

Выберите способ подключения iPod/iPhone. Для получения дополнительной информации см. «Настройка соединения iPod/iPhone» (Стр.54) в инструкции по эксплуатации.

#### ✎ ПРИМЕЧАНИЕ

- Для получения подробной информации о необходимом кабеле и переходнике, требуемых для подключения к iPod/iPhone, см. [«Соединение](#page-27-0)  [iPod/iPhone» \(Стр.28\)](#page-27-0).
- При выборе "HDMI + BT" или "Bluetooth" появится экран выбора устройства Bluetooth. Выберите iPod/iPhone для подключения.

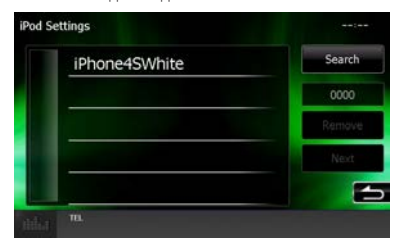

Если подключаемое устройство Bluetooth не отображается, коснитесь кнопки [Search] (Поиск) и выполните соединение устройств.

• "Application link setup" (Настройка связи приложения) также отобразится после сброса настроек устройства.

**• Настройка связи приложения** 

При первом подключении Apps в качестве источника, отобразится экран настройки для подключения к устройству с установленными приложениями.

#### **1Нажмите кнопку <HOME> (Начальный экран).**

Появится НАЧАЛЬНЫЙ экран.

### **2 Коснитесь [APPS] (Приложения) на экране HOME (Начальный экран).**

Отобразится экран настройки связи приложения.

### **3 Коснитесь [CHANGE] (ИЗМЕНИТЬ).**

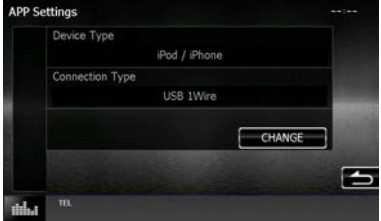

Выберите способ подключения устройства с установленными приложениями. Для получения дополнительной информации см. «Настройка связи приложения» (Стр.56) в инструкции по эксплуатации.

#### **S ПРИМЕЧАНИЕ**

- Для получения подробной информации о необходимом кабеле и адаптере для подключения к iPod/iPhone и Android, см. [«Соединение iPod/iPhone» \(Стр.28\)](#page-27-0) и [«Соединение Android» \(Стр.28\)](#page-27-1).
- При выборе "HDMI + BT", "HDMI/MHL + BT" или "Bluetooth" появится экран выбора устройства Bluetooth. Выберите устройство для подключения.

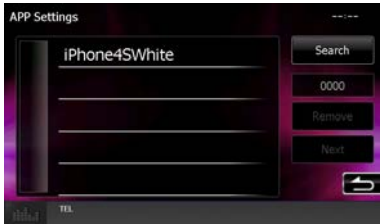

Если подключаемое устройство Bluetooth не отображается, коснитесь кнопки [Search] (Поиск) и выполните соединение устройств.

• "Application link setup" (Настройка связи приложения) также отобразится после сброса настроек устройства.

### <span id="page-7-0"></span>**Функции кнопок передней панели**

#### $\Box$  DNX7150DAB

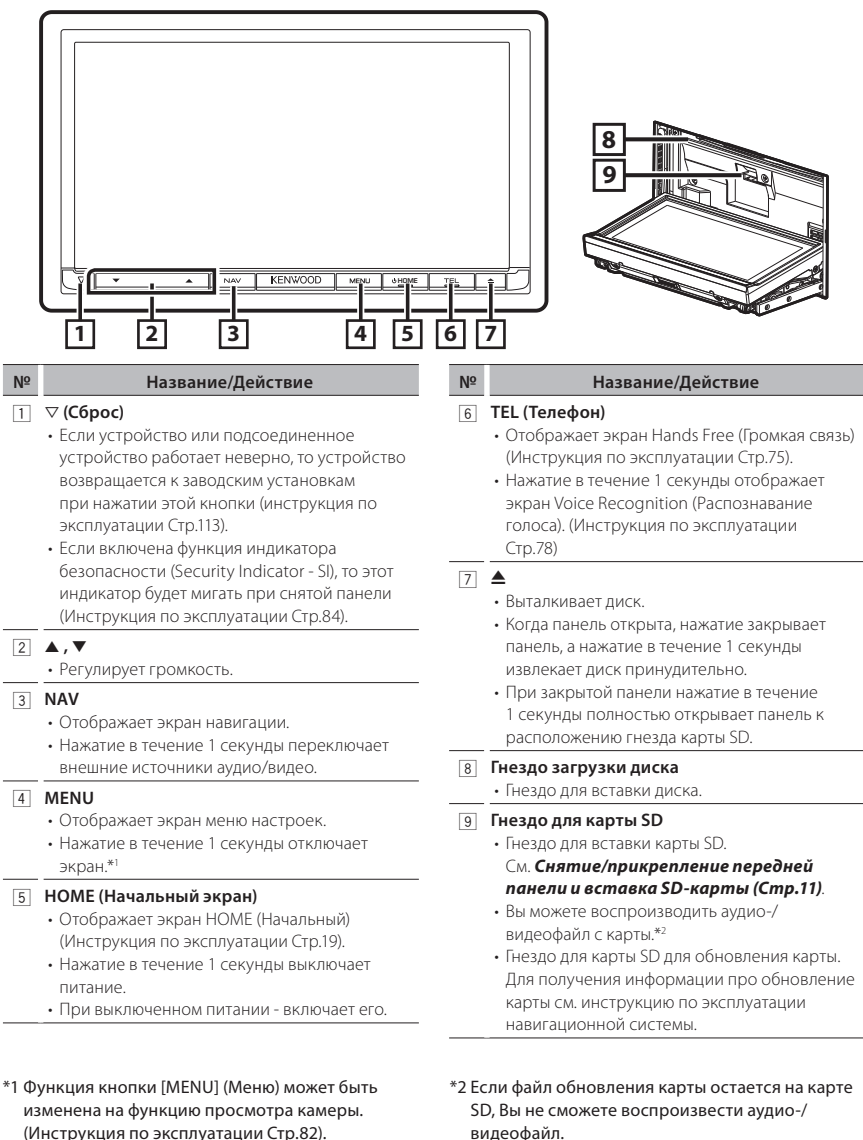

### 8 ■ Русский

#### **NX715WDAB**

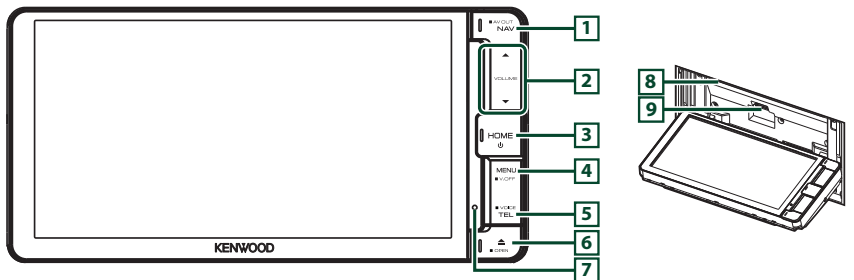

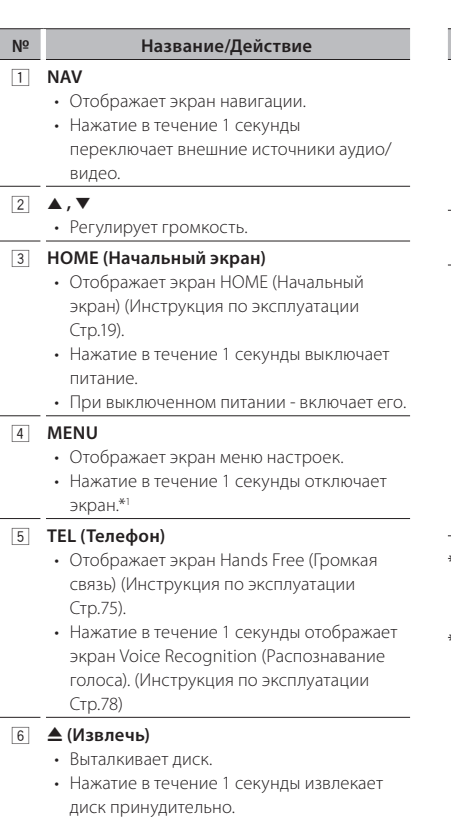

#### **№ Название/Действие**

#### 7 **Сброс**

• Если устройство или подсоединенное устройство работает неверно, то устройство возвращается к заводским установкам при нажатии этой кнопки (инструкция по эксплуатации Стр.113).

#### 8 **Гнездо загрузки диска**

• Гнездо для вставки диска.

#### 9 **Гнездо для карты SD**

- Гнездо для вставки карты SD. См. *[Снятие/прикрепление передней](#page-10-1)  [панели и вставка SD-карты](#page-10-1)  [\(Стр.11\)](#page-10-1)*.
- Вы можете воспроизводить аудио-/ видеофайл с карты.\*2
- Гнездо для карты SD для обновления карты. Для получения информации про обновление карты см. инструкцию по эксплуатации навигационной системы.
- \*1 Функция кнопки [MENU] (Меню) может быть изменена на функцию просмотра камеры. (Инструкция по эксплуатации Стр.82).
- \*2 Если файл обновления карты остается на карте SD, Вы не сможете воспроизвести аудио-/видеофайл.

#### Ñ DNX4150DAB/ DNX4150BT/ DNX4150BTR

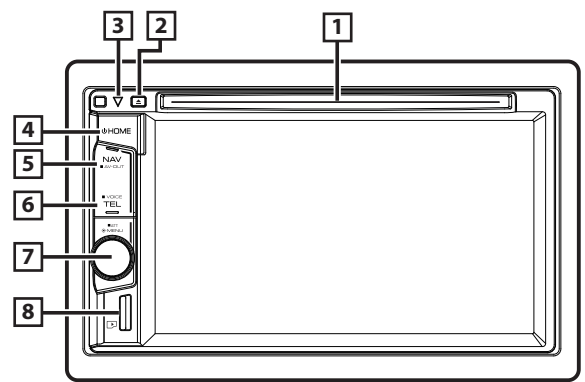

#### **№ Название/Действие**

#### **1 Гнездо загрузки диска**

• Гнездо для вставки диска.

#### 2 G **(Извлечь)**

- Выталкивает диск.
- Нажатие в течение 1 секунды извлекает диск принудительно.

#### $\sqrt{3}$   $\sqrt{2}$  (C6poc)

- Если устройство или подсоединенное устройство работает неверно, то устройство возвращается к заводским установкам при нажатии этой кнопки (инструкция по эксплуатации Стр.113).
- Если включена функция индикатора безопасности (Security Indicator - SI), то этот индикатор будет мигать при выключенном зажигании (Инструкция по эксплуатации Стр.84).

#### 4 **HOME (Начальный экран)**

- Отображает экран HOME (Начальный экран) (Инструкция по эксплуатации Стр.19).
- Нажатие в течение 1 секунды выключает питание.
- При выключенном питании включает его.

#### 5 **NAV**

- Отображает экран навигации.
- Нажатие в течение 1 секунды переключает внешние источники аудио/ видео.

#### **№ Название/Действие**

#### 6 **TEL (Телефон)**

- Отображает экран Hands Free (Громкая связь) (Инструкция по эксплуатации Стр.75).
- Нажатие в течение 1 секунды отобразит экран распознавания голоса.\*1 (Инструкция по эксплуатации Стр.78)

#### 7 **Регулятор громкости**

- Поворотом регулирует громкость больше или тише.
- Отображает экран меню настроек.
- Нажатие в течение 1 секунды включает или выключает затухание громкости.

#### 8 **Слот для карты microSD**

- Гнездо для вставки карты microSD. См. *[Снятие/прикрепление передней](#page-10-1)  [панели и вставка SD-карты](#page-10-1)  [\(Стр.11\)](#page-10-1)*.
- Вы можете воспроизводить аудио-/ видеофайл с карты.\*2 (только DNX4150DAB/ DNX4150BT)
- Слот карты microSD для обновления карты. Для получения информации про обновление карты см. инструкцию по эксплуатации навигационной системы.
- \*1 Кнопка [TEL] (Телефон) также может быть использована для переключения на камеру заднего вида или отключения дисплея. (Инструкция по эксплуатации Стр.82).
- \*2 Если файл обновления карты остается на карте microSD, Вы не сможете воспроизвести аудио-/видеофайл.

### <span id="page-10-1"></span><span id="page-10-0"></span>Снятие/прикрепление передней панели и вставка SD-карты

#### DNX7150DAB

#### • Снятие передней панели

1) Нажимайте кнопку < > в течение 1 секунды. Панель полностью откроется.

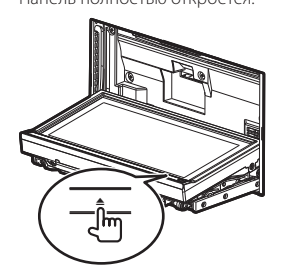

2) Снимите панель, как показано на рисунках ниже.

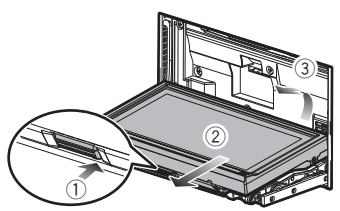

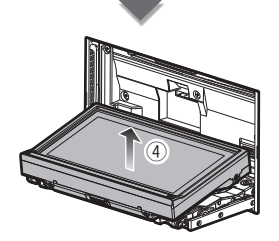

#### **S ПРИМЕЧАНИЕ**

• Установочная панель автоматически закрывается приблизительно через 10 секунд после снятия передней панели. Снимите панель до того, как это произойдет.

#### • Вставьте SD-карту

1) Нажимайте кнопку < > в течение 1 секунды.

Панель полностью откроется.

2) Держите карту SD этикеткой вверх и вставьте ее в гнездо до щелчка.

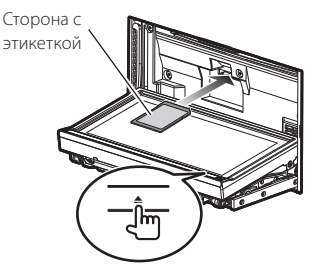

- Прикрепление передней панели
	- 1) Удерживайте переднюю панель надежно, чтобы ее случайно не уронить. Поместите панель на пластину крепления, пока она надежно не зафиксируется.

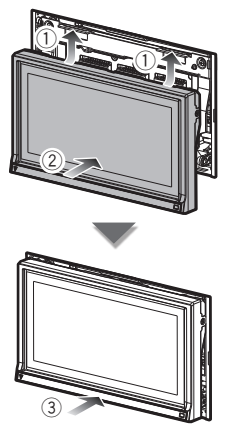

#### <span id="page-11-0"></span>**NX715WDAB**

#### **Вставьте SD-карту**

1) Нажимайте кнопку <<sup>2</sup>> в течение 1 секунды.

Панель полностью откроется.

2) Держите карту SD этикеткой вверх и вставьте ее в гнездо до щелчка.

Сторона с этикеткой

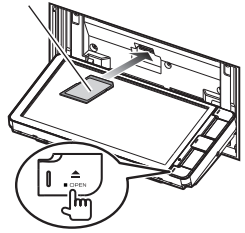

#### **FIDNX4**

#### **Вставьте карту microSD**

1) Удерживайте карту microSD лицевой стороной вправо, а зубчатой стороной вниз, и вставьте ее в гнездо до щелчка.

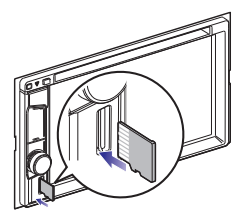

### **• Извлеките SD-карту/ microSD-карту**

- 1) Нажмите карту до щелчка, а затем уберите палец с карты.
- 2) Карта выскочит, и Вы сможете извлечь ее пальцами.

### **Общие операции**

#### **Всплывающее меню**

**1Нажмите кнопку** DNX7 **<MENU> /**  DNX4 **регулятор громкости.**

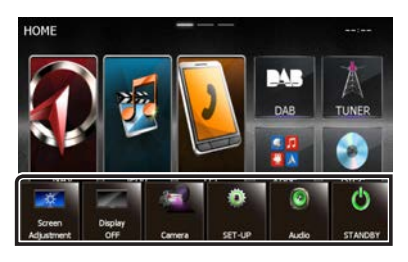

Коснитесь, чтобы отобразить всплывающее меню. Содержимое меню включает следующие пункты.

- : Отображает экран настройки экрана.
- : Выключает дисплей.
- : Отображает вид с камеры.
- : Отображает экран SETUP меню (Меню настройки).
- : Отображает экран меню управления аудио.
	- : Отображает экран управления текущего источника. Символ зависит от источника.

#### $\Box$  Общие

Существуют некоторые функции, которыми возможно управлять с большинства экранов.

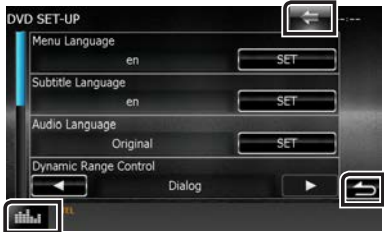

### **(Графический эквалайзер)**

Отображает экран графического эквалайзера.

#### **[**6**] (ВОЗВРАТ)**

Возврат к предыдущему экрану.

#### **(кнопка общего меню)**

Коснитесь, чтобы отобразить общее меню. Содержимое меню включает следующие пункты.

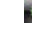

 $\cdot$ : Отображает экран SETUP меню (Меню настройки).

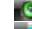

: Отображает экран меню управления аудио.

 : Отображает экран управления текущего источника. Символ зависит от источника.

: Закрывает меню.

#### <span id="page-12-0"></span>**В**Экран со списком

Имеются некоторые общие функциональные кнопки на экранах списков большинства источников.

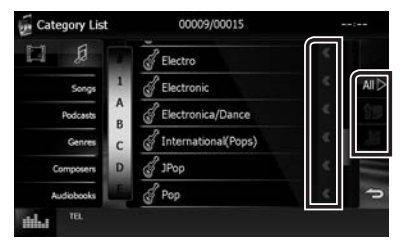

### **(Прокрутить)**

Прокрутка отображаемого текста.

### <u>А∥≫</u> и т. д.

Здесь отображаются сенсорные кнопки с различными функциями.

Отображаемые кнопки отличаются в зависимости от текущего источника аудио, статуса и т. д.

Примеры см. в разделе Экран со списком

(Cmp.22) в инструкции по эксплуатации.

### Прокрутка щелчками

Вы можете прокручивать список экрана, щелкая по экрану вверх/вниз или вправо/влево.

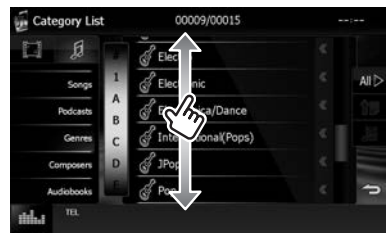

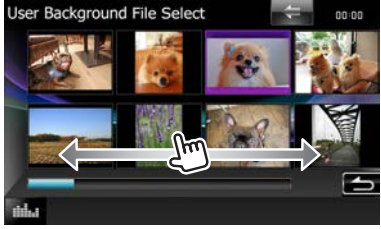

### Как пользоваться системой навигации

- 1 Нажмите кнопку <NAV> (Навигация), чтобы отобразить экран навигации.
- 2 Управляйте нужной функцией с экрана главного меню.

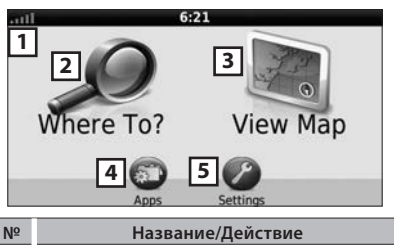

- $\Box$ Сила спутника GPS.
- $\sqrt{2}$ Находит место назначения.
- $\overline{3}$ Просматривает карту.
- Использует приложения, такие как ecoRoute  $\boxed{4}$ и Справка.
- $\boxed{5}$ Регулирует настройки.

#### S ПРИМЕЧАНИЕ

• Можно получить дополнительную информацию об использовании системы навигации из справки. Чтобы отобразить справку, нажмите [Apps] (Приложения), а затем [Help] (Справка).

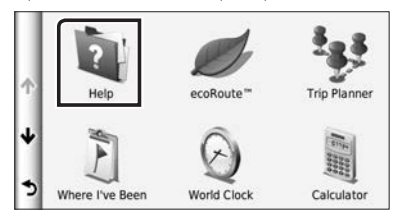

- Для получения большей информации о системе навигации загрузите новейшую версию руководства пользователя с http://manual. kenwood.com/edition/im386/
- $\mathbf 3$  Ведите место назначения и запустите навигацию.
	- Поиск достопримечательностей
		- 1) Нажмите [Where To?] (Куда?).
		- 2) Выберите категорию и подкатегорию.
- 3) Выберите место назначения.
- 4) Нажмите [Go!] (Вперед!).

#### **S ПРИМЕЧАНИЕ**

• Для ввода букв, содержащихся в имени, нажмите строку поиска и введите буквы.

#### **4 Следуйте маршруту к месту назначения.**

#### ✎ УВЕДОМЛЕНИЕ

• Функция иконки ограничения скорости предназначена только для информации и не отменяет ответственности водителя соблюдать все имеющиеся знаки ограничения скорости и использовать принципы безопасного вождения всегда. Garmin и JVC KENWOOD не несут ответственности за любые дорожные штрафы или взыскания, которые Вы можете получить, не соблюдая применимые дорожные правила и знаки.

Ваш маршрут отмечен пурпурной линией. Путешествуя, Ваша система навигации направляет Вас к пункту назначения голосовыми сообщениями, стрелками на карте и направлениями вверху карты. Если отклониться от исходного маршрута, Ваша система навигации пересчитает маршрут.

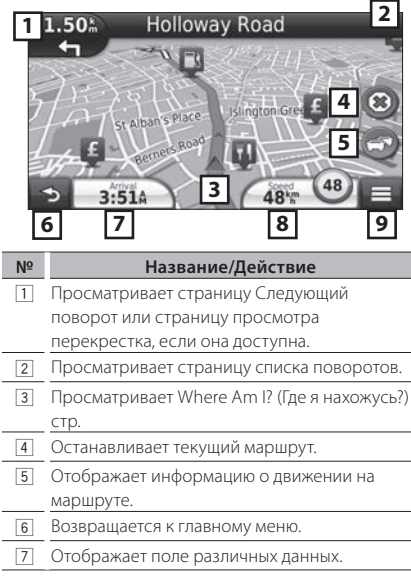

#### **№ Название/Действие**

- 8 Просматривает Бортовой компьютер.
- 9 Отображает больше опций.

#### ✎ ПРИМЕЧАНИЕ

- Нажмите и перенесите карту для просмотра другой зоны карты.
- Иконка ограничения скорости может появиться при путешествии по главным дорогам.

#### **Добавление остановки**

- 1) При навигации маршрута, нажмите [ а затем нажмите [Where To?] (Куда?).
- 2) Выполните поиск дополнительной остановки.
- 3) Нажмите [Go!] (Вперед!).
- 4) Нажмите [Add to Active Route] (Добавить к активному маршруту), чтобы добавить эту остановку до конечного пункта назначения.
- **Объезд**
	- 1) При навигации по маршруту нажмите  $\blacksquare$  )

2) Коснитесь  $[\leftarrow]$ 

#### **Прочие функции**

- **Избежание движения вручную на Вашем маршруте**
	- 1) Нажмите на иконку движения на карте.
	- 2) Нажмите [Traffic On Route] (Движение на маршруте).
	- 3) При необходимости нажмите стрелки для просмотра прочих задержек движения на Вашем маршруте.
	- 4) Нажмите [ $\equiv$ ] > [Avoid] (Избежать).
- **Просмотр карты движения**
	- 1) Карта движения показывает поток движения в цвете и задержки.

#### **О движении** ✎ УВЕДОМЛЕНИЕ

- Дорожная служба недоступна в некоторых зонах или странах.
- Garmin и JVC KENWOOD не несут ответственность за точность или своевременность дорожной информации.
- Вы можете принимать информацию о движении INRIX и прогноз погоды при подсоединении Вашего iPhone или Android смартфона, в котором установлено приложение «KENWOOD Traffic Powered By INRIX». (кроме DNX4150BTR)

<span id="page-14-0"></span>Для получения подробной информации см. приложение «KENWOOD Traffic Powered **By INRIX»** 

- С помощью дорожного FM-ресивера система навигации может получать и использовать дорожную информацию. Полписка ЕМ ТМС активируется автоматически после того, как система навигации получит сигналы спутника при получении сигналов о движении от поставщика услуг. Перейдите на веб-сайт www.garmin.com/kenwood для получения дополнительной информации.
- При получении дорожной информации INRIX информация FM TMC не отображается.

#### • Обновление ПО

Чтобы обновить ПО системы навигации, следует иметь карту памяти SD, запоминающее устройство USB и подключение к Интернету.

- 1) Перейдите к веб-сайту www.garmin.com/ kenwood
- 2) Выберите Update (Обновить).
- 3) Следуйте инструкциям на экране.

#### • Обновление карт

Можно приобрести обновленные данные карты у Garmin или обратиться к дилеру Kenwood или в сервисный центр Kenwood для получения более подробной информации.

- 1) Перейдите к веб-сайту www.garmin.com/ kenwood.
- 2) Выберите Undate (Обновить).
- 3) Следуйте инструкциям на экране.

### <span id="page-14-1"></span>Порядок воспроизведения **МУЗЫКИ**

Можно воспроизводить аудио файлы с музыкального CD, дисковых носителей, запоминающего устройства USB, SD-карты и iPod.

#### <sup>©</sup> ПРИМЕЧАНИЕ

• Для получения дополнительной информации о формате проигрываемого файла, формате носителя, модели iPod и т. д. см. инструкцию по эксплуатации.

### 1 Подключите носитель, который хотите воспроизвести, как показано ниже.

## Диск

### **DNX7**

- 1) Нажмите кнопку < у чтобы открыть переднюю панель.
- 2) Вставьте диск в гнездо. Панель закроется автоматически, и начнется воспроизведение.

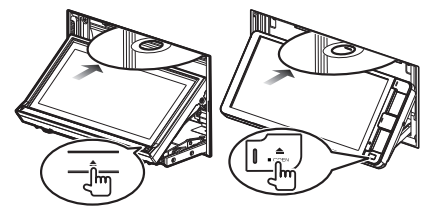

- Чтобы извлечь диск:
- 1) Нажмите кнопку <  $\triangle$ >.

#### **DNX4**

1) Вставьте диск в гнездо. Начнется воспроизведение.

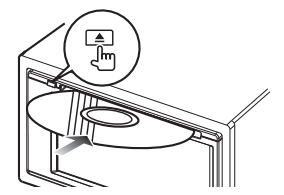

- Чтобы извлечь диск:
- 1) Нажмите кнопку <  $\blacktriangle$ >.

#### iPod/iPhone

- 1) Подключите iPod/iPhone.
- 2) Нажмите кнопку <HOME> (Начальный экран).
- 3) Нажмите [iPod].

#### **SA ПРИМЕЧАНИЕ**

- Для получения подробной информации о необходимом кабеле и переходнике, требуемых для подключения к iPod/iPhone, см. «Соединение iPod/iPhone» (Стр.28).
- Чтобы отсоединить устройство iPod/ iPhone, подключенное через кабель:
	- 1) Коснитесь левой стороны экрана, чтобы отобразить функциональную панель.
	- 2) Нажмите Г▲ 1. Отсоедините iPod/iPhone от кабеля

#### Устройство USB

1) Подключите устройство USB при помощи кабеля USB.

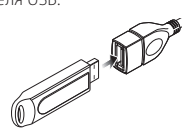

#### • Чтобы отсоединить USB-устройство:

- 1) Коснитесь левой стороны экрана, чтобы отобразить функциональную панель.
- 2) Нажмите [▲]. Отсоедините устройство от кабеля.

#### SD-карта/microSD-карта (DNX7) DNX4150DAB/DNX4150BT)

- 1) Вставьте SD-карту/microSD-карту.
- 2) Снова установите переднюю панель. Начнется воспроизведение.

#### **SA ПРИМЕЧАНИЕ**

• Чтобы вставить SD-карту или microSD-карту, см. «Снятие/прикрепление передней панели и вставка SD-карты» (Стр.11).

#### 2 Управление прослушиваемой музыкой на экране управления источником.

Следующие символы указывают кнопки на экране.

Функции кнопок те же, несмотря на различие прослушиваемого источника.

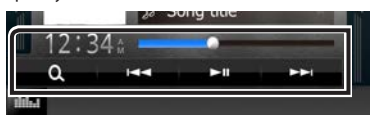

Коснитесь левой стороны экрана, чтобы отобразить функциональную панель.

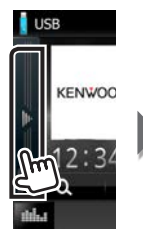

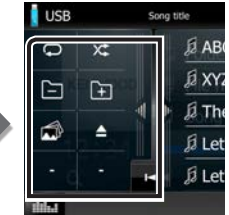

#### • Основные операции с данного экрана

#### $\blacktriangleright$ II

Воспроизводит или приостанавливает.

#### $\blacktriangleleft$

Поиск предыдущего/следующего контента.

#### **<< > > или переместите курсор на** центральную строку

Быстрая перемотка вперед или быстрая перемотка назад (дисковый носитель. CD. USB-устройство, только SD).

#### $\subset$

Повторяет текущий контент.

#### $\times$

Воспроизводит весь контент в случайном порядке.

#### נר"ו נה"ו

Поиск предыдущей/следующей папки. (дисковый носитель и устройство USB, только SD)

Останавливает воспроизведение. (только дисковый носитель)

#### $\blacktriangle$

Отключает устройство. (только USBустройство и iPod)

#### **SA ПРИМЕЧАНИЕ**

• Другие действия см. в инструкции по эксплуатации.

### З Выполните поиск дорожки/файла, которые хотите прослушать.

- Поиск по списку
	- 1) Коснитесь правой стороны экрана. Отобразится содержание списка воспроизводимого носителя.

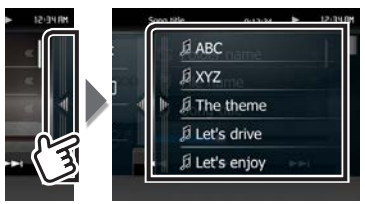

#### • Углубленный поиск

- 1) Коснитесь [  $\odot$  ].
- 2) Нажмите нужный способ уточнения. Список уточнен выбранным элементом.

<span id="page-16-0"></span>3) Нажмите нужный элемент.

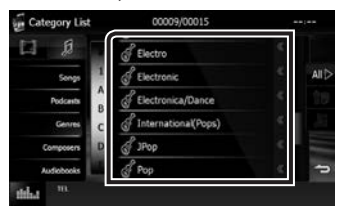

#### **SA ПРИМЕЧАНИЕ**

• Подробную информацию о поиске см. в разделе Операция поиска (Стр.42) в инструкции по эксплуатации.

### Порядок воспроизведения видео/изображения

Можно воспроизводить DVD-видео, диск с видео (VCD), файлы с видео с дискового носителя, iPod и файлы с изображением с карты SD, запоминающего устройства USB.

#### **S ПРИМЕЧАНИЕ**

• Для получения дополнительной информации о формате файла, формате устройства и т. д. см. инструкцию по эксплуатации.

### 1 Подключите носитель, который хотите воспроизвести.

Способ подключения см. в разделе Порядок воспроизведения музыки (Стр.15).

### 2 Управление видео/изображением нажатием на экран.

Кажлая область на экране имеет отлельную функцию.

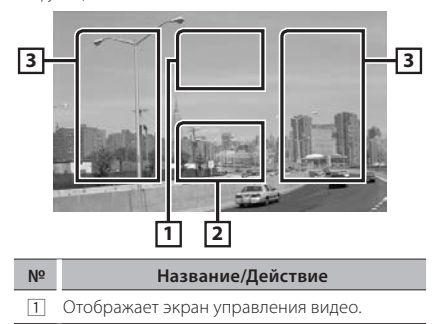

Название/Действие

 $N<sup>2</sup>$ 

- [2] Отображает экран управления источником.
- $\boxed{3}$ • Выполняет поиск следующего/ предыдущего контента или файла.
	- Скольжение от центра дисплея влево или вправо выполняет быструю перемотку назад или вперед. Чтобы остановить быструю перемотку назад/вперед, коснитесь центра дисплея.\*1
- \*1 Для карты USB/ SD данная функция может быть недоступна в зависимости от формата проигрываемого файла.

#### **• ПРИМЕЧАНИЕ**

• Действия на экране управления источником см. в разделе Порядок воспроизведения музыки  $(Cmp.15)$ 

Олнако, поиск по категории/ссылке/обложке альбома недоступен.

### Порядок прослушивания DAB/ радио

### Нажмите кнопку <HOME> (Начальный экран).

Появится НАЧАЛЬНЫЙ экран.

2 Нажмите [DAB] (только DNK7), DNX4150DAB) или [TUNER].

Устройство переключится на источник радио.

#### 3 Выполняйте управление на экране управления источником.

#### • Поиск станций для DAB

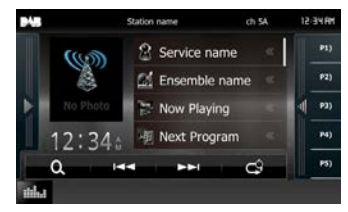

1) Нажмите [144] или [>>I], чтобы настроить нужный ансамбль, услугу или компонент.

#### <span id="page-17-0"></span>• Поиск станций для радио

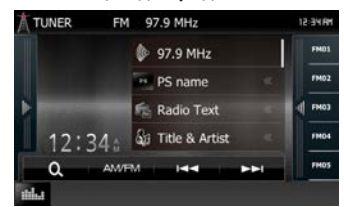

- 1) Нажмите [АМ/FM], чтобы выбрать диапазон.
- 2) Нажмите [144] или [▶▶], чтобы настроить нужную станцию.
- Настройка автоматической памяти (только радио)
	- 1) Нажмите [AM/FM], чтобы выбрать диапазон.
	- 2) Прокрутите экран слева направо, чтобы отобразить функциональную панель.
	- 3) Коснитесь [AMF].
	- 4) Нажмите [144] или [▶▶]. Булет запушено автоматическое запоминание.
- Вызов предустановленной станции
	- 1) Нажмите [Р#] (#:1-15), [FM#] (#:1-15) или [АМ#]  $(#·1-5)$
- **SA ПРИМЕЧАНИЕ**
- Другие действия см. в разделе Основные операции радио (Стр.58), Основные операции цифрового радио (Стр.60) В инструкции по эксплуатации.

### **<sup>ак сделать звонок**</sup>

Можно использовать телефон с Bluetooth при сопряжении с данным устройством.

#### **S ПРИМЕЧАНИЕ**

• Нельзя зарегистрировать устройство Bluetooth, когда используются следующие источники: iPod. Bluetooth Audio. APPS, aha. AUPEO

#### 1 Зарегистрируйте Ваш мобильный телефон в устройстве.

Следуйте процедурам, указанным ниже. Более подробные действия см. в разделе

#### Регистрация устройства Bluetooth

(Cmp.71) в инструкции по эксплуатации.

1) Нажмите кнопку <HOME> (Начальный экран).

Появится НАЧАЛЬНЫЙ экран.

- 2) Коснитесь кнопки [STANDBY] (Ожидание).
- 3) Нажмите кнопку **DNX7** <MENU> / DNX4 регулятор громкости.

Появляется всплывающее окно.

- 4) Коснитесь кнопки [SETUP] (Настройка). Появится экран меню НАСТРОЙКИ.
- 5) Коснитесь [Bluetooth]. Появится экран Bluetooth SETUP (НАСТРОЙКА Bluetooth).

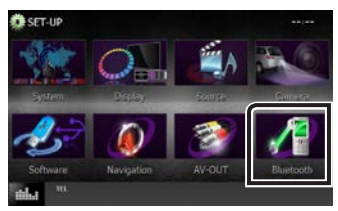

6) Коснитесь [Search] (Поиск). Появится экран списка поисковых устройств.

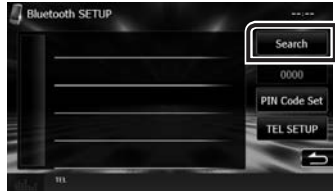

- 7) Выберите Ваш мобильный телефон из отображенного списка на экране со списком устройств для поиска.
- 8) Введите PIN-код из мобильного телефона. Регистрация завершена. PIN-код задан по умолчанию на "0000".

### 2 Подключите Ваш мобильный телефон к устройству.

- 1) Нажмите название устройства, которое хотите подключить, на экране настройки Bluetooth.
- 2) Нажмите ГОN1 (ВКЛ) в ГТЕЦ(НЕР)1 (ТЕЛ) на экране настроек соединения ВТ. Выбранное устройство подключено к устройству.

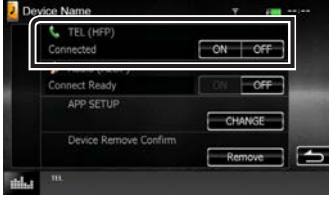

### 18 ■ Русский

<span id="page-18-0"></span>По завершении регистрации Вашего мобильного телефона, телефонная книга мобильного телефона автоматически загружается в данное устройство.

### З Сделайте или примите вызов.

См. нижеприведенную таблицу относительно каждого способа управления.

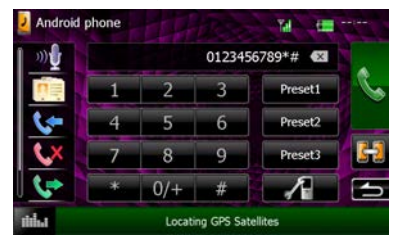

#### Выполните вызов путем ввода номера телефона

- 1) Введите номер телефона при помощи цифровых клавиш.
- 2) Нажмите [

#### Вызов с использованием записей вызова

- 1) Нажмите [ В ] (входящие вызовы), [ С Х ] (пропущенные вызовы) или [ [ ] (исходящие вызовы).
- 2) Выберите номер телефона из списка.
- 3) Нажмите Г $\mathbb{R}$  1.

#### Вызов с использованием телефонной книги

- 1) Нажмите [ □ ].
- 2) Выберите название из списка.
- 3) Выберите номер из списка.
- 4) Нажмите [ 1

#### Вызов с помощью предустановленного номера

- 1) Коснитесь [Preset #] (Предустановка №), чтобы начать вызов соответствующего номера телефона.
- 2) Нажмите [

#### Вызов по голосу

Можно выполнить голосовой вызов при помощи функции распознавания голоса мобильного телефона.

- 1) Нажмите [ $\mathcal{D}$ ].
- 2) Произнесите имя, зарегистрированное в мобильном телефоне.

#### **SA ПРИМЕЧАНИЕ**

• Более подробную информацию относительно управления см. в разделе Использование **модуля Hands-Free (Стр.75)** в инструкции по эксплуатации.

### Установка

#### ■ Перед установкой

Перед установкой данного устройства имейте в виду следующие меры предосторожности.

#### **АПРЕДУПРЕЖДЕНИЯ**

- Если вы подключаете провод зажигания (красный) и провод аккумулятора (желтый) к шасси автомобиля (масса), это может вызвать короткое замыкание и последующее возгорание. Всегда подключайте эти провода к источнику питания через блок плавких предохранителей.
- Не удаляйте предохранитель из провода зажигания (красный) и провода батареи (желтый). Источник питания должен быть подсоединен к этим проводам через предохранитель.

#### **АОСТОРОЖНО**

• Это устройство нужно установить в консоль автомобиля.

Не прикасайтесь к металлическим деталям устройства во время и в течение некоторого времени после использования устройства. Металлические детали, таких как радиатор охлаждения и кожух, сильно нагреваются.

#### <sup>©</sup> ПРИМЕЧАНИЕ

- Установка и подключение данного изделия требует умений и опыта. Из соображений безопасности предоставьте установку и подключение специалистам.
- Убедитесь в том, что устройство заземлено на отрицательный полюс источника питания 12 В постоянного тока.
- Не устанавливайте устройство в местах. подверженных воздействию прямых солнечных лучей, а также в местах с повышенной температурой или влажностью. Также избегайте сильно запыленных мест и возможного попадания ВОДЫ.
- Не используйте собственные винты. Применяйте только винты из комплекта поставки. Применение других винтов может привести к повреждению устройства.
- Если питание не включено (отображается "PROTECT" (ЗАЩИТИТЬ)), провод динамика может быть замкнут или касаться шасси автомобиля, а функция защиты может быть активирована. Поэтому провод динамика следует проверить.
- Если зажигание вашего автомобиля не имеет положения АСС, подключите провода зажигания к источнику питания, который можно включать и выключать с помощью ключа зажигания. Если присоединить провод зажигания к источнику питания с постоянной подачей напряжением, например к проводам батареи, батарея может быть разряжена.
- Если консоль имеет крышку, обязательно установите устройство так, чтобы передняя панель не ударялась о крышку при закрытии/открытии.
- Если сгорел предохранитель, прежде всего убедитесь в отсутствии короткого замыкания проводов, а затем установите новый предохранитель с такими же характеристиками.
- Изолируйте неприсоединенные провода виниловой изолентой или подобным материалом. Во избежание короткого замыкания не снимайте колпачки с концов свободных проводов или ВЫВОДОВ.
- Правильно полключите кабели акустической системы к соответствующим выводам. Если провода ⊖ используются совместно или заземлены на любую металлическую часть автомобиля, устройство может быть повреждено или не работать.
- Если к системе подключаются только два динамика. подключите разъемы либо к обеим передним выходным клеммам, либо к обеим задним выходным клеммам (не смешивайте передние и задние клеммы). Например, если разъем  $\bigoplus$  левого динамика присоединен к передней выходной клемме, не присоединяйте разъем  $\ominus$  к задней выходной клемме.
- После установки устройства убедитесь, что стопсигналы, указатели поворота, стеклоочистители и т.д. автомобиля работают нормально.
- Установите устройство таким образом, чтобы угол его наклона не превышал 30°.
- Данное устройство имеет вентилятор охлаждения для снижения внутренней температуры. Не устанавливайте устройство в место, где вентилятор охлаждения устройства заблокированы. Блокировка этих отверстий воспрепятствует охлаждению внутренней температуры и приведет к неисправности.

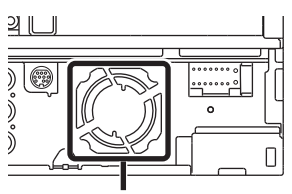

Вентилятор охлаждения

- При установке устройства в автомобиль не нажимайте сильно на поверхность панели. Это может привести к возникновению царапин. повреждений или выходу устройства из строя.
- Прием может снизиться, если рядом с антенной Bluetooth имеются металлические объекты.

DNX7150DAR

DNX715WDAR

DNX4

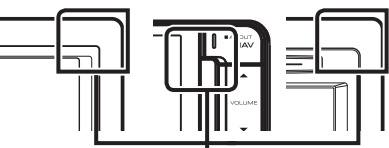

Молуль антенны Bluetooth

**Прилагаемые принадлежности** Прежде всего, убедитесь, что все принадлежности поставлены с устройством.

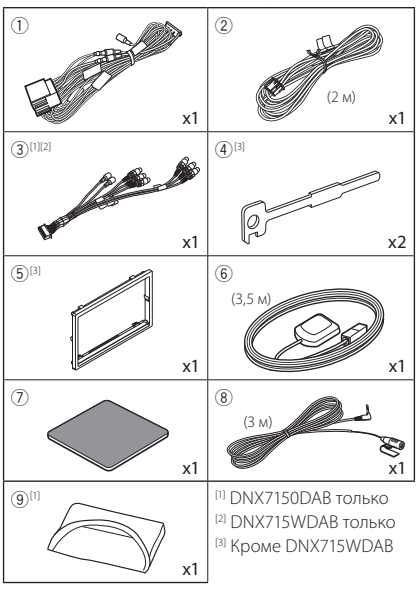

#### • Устройство

- 1) Во избежание короткого замыкания выньте ключ зажигания и отсоедините клемму  $\ominus$ батареи.
- 2) Обеспечьте правильные соелинения проводов входа и выхода для каждого устройства.
- 3) Подсоедините провод к жгуту проводов.
- 4) Разъем В на жгуте проволов полключите к разъему динамика Вашего автомобиля.
- 5) Разъем А на жгуте проводов подключите к внешнему разъему питания Вашего автомобиля.
- 6) Присоедините разъем жгута проводов к устройству.
- 7) Установите устройство в автомобиль
- 8) Снова подсоедините ( батарею.
- 9) Нажмите кнопку <Reset> (Сброс). (Стр.4)
- 10) Выполните первоначальную настройку.

См. Первый шаг (Стр.6).

• DNX7150DAB, DNX4

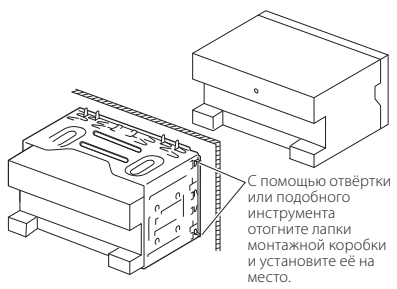

#### · DNX715WDAB

Винт (М5х6 мм) (продается отдельно)

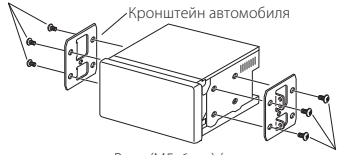

Винт (М5х6 мм) (продается отдельно)

#### **S ПРИМЕЧАНИЕ**

• Убедитесь в том, что устройство надёжно установлено на место. Если устройство закреплено ненадежно, в его работе могут возникать сбои (например, прерывание звучания).

### **• Накладная панель (DNX7150DAB, DNX4+)**

1) Подсоедините принадлежность  $\circledS$  к устройству.

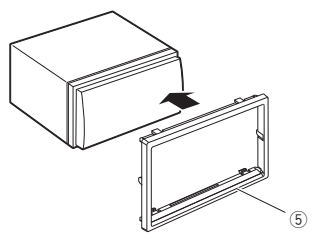

#### **Антенна GPS**

Антенна GPS установлена внутри автомобиля. Она должна быть установлена максимально горизонтально, чтобы лучше принимать сигналы спутника GPS.

Чтобы установить антенну GPS внутри автомобиля:

- 1) Очистите панель приборов или другую поверхность.
- 2) Удалите разделитель металлической пластины (принадлежность 7).
- 3) Нажмите на металлическую пластину (принадлежность 7) с усилием на панели приборов или другой монтажной поверхности. Можно согнуть металлическую пластину (принадлежность 7) для соответствия кривой поверхности по необходимости.
- 4) Удалите разделитель антенны GPS (принадлежность 6) и и прикрепите антенну к металлической пластине (принадлежность  $(7)$ )

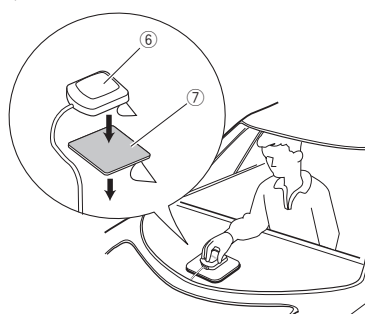

#### **S ПРИМЕЧАНИЕ**

- В зависимости от типа автомобиля прием сигналов спутника GPS может быть невозможен с внутренней установкой.
- Антенна GPS должна быть установлена в положении на расстоянии не менее 12 дюймов (30 см) от мобильного телефона или прочих передающих антенн. Сигналам со спутника GPS могут помешать эти типы соединения.
- Окрашивание антенны GPS (металлической) краской может стать причиной снижения производительности.

#### **Блок микрофона**

- 1) Проверьте положение установки микрофона (принадлежность 8).
- 2) Очистите поверхность установки.
- 3) Удалите разделитель микрофона (принадлежность 8) и прикрепите микрофон в место, указанное ниже.
- 4) Подключите кабель микрофона к устройству, закрепленному в нескольких положениях при помощи ленты или другим образом.
- 5) Отрегулируйте направление микрофона (принадлежность ®) к водителю.

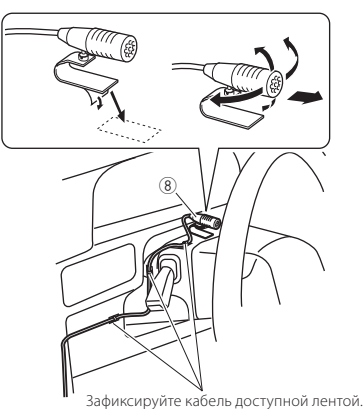

#### **• Снятие отделочной панели** (DNX7150DAB, DNX4)

1) Задействуйте шпильки ключа-съемника (принадлежность4) и удалите два фиксатора на нижнем уровне.

Опустите накладную панель

(принадлежность б) и потяните ее вперед, как показано на рисунке.

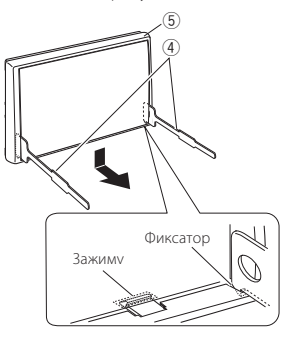

#### **• ПРИМЕЧАНИЕ**

- Накладную панель можно удалить сверху тем же образом.
- 2) При удалении нижнего уровня удалите два положения сверху.

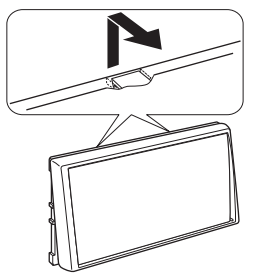

- Удаление устройства (DNX7150DAB, DNX4)
	- 1) Снимите отделочную панель, ссылаясь на шаг 1 в "Removing the trim plate" (Снятии отделочной панели).
	- 2) Вставьте два ключа-съемника (принадлежность 4) в слоты с каждой стороны, как показано на рисунке.

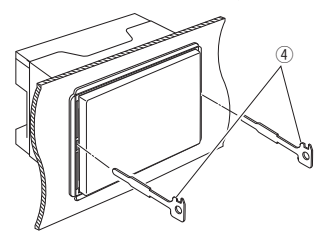

3) Опустите ключ-съемник вниз и наполовину вытяните устройство, нажимая во внутреннюю сторону.

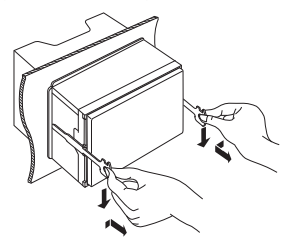

#### **S ПРИМЕЧАНИЕ**

- Будьте осторожны, чтобы не пораниться захватами ключа-съемника.
- 4) Руками извлеките устройство полностью, соблюдая осторожность, чтобы не уронить его.

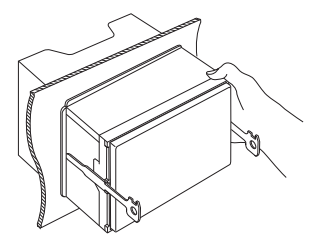

• Руководство к функциям разъема жгута проводов (принадлежность 1)

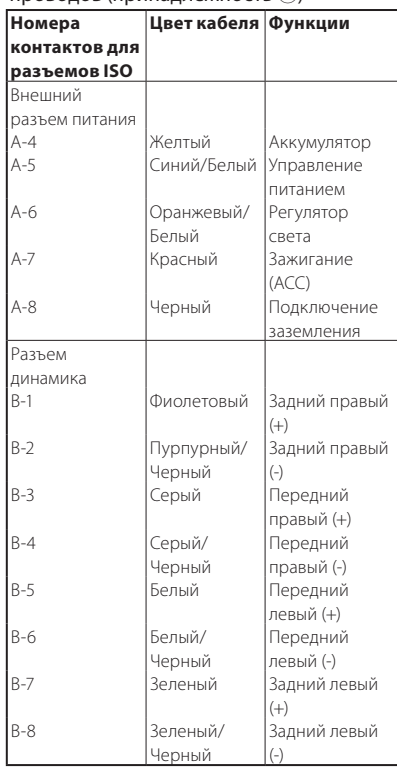

\*Сопротивление динамика: 4-8 Ом

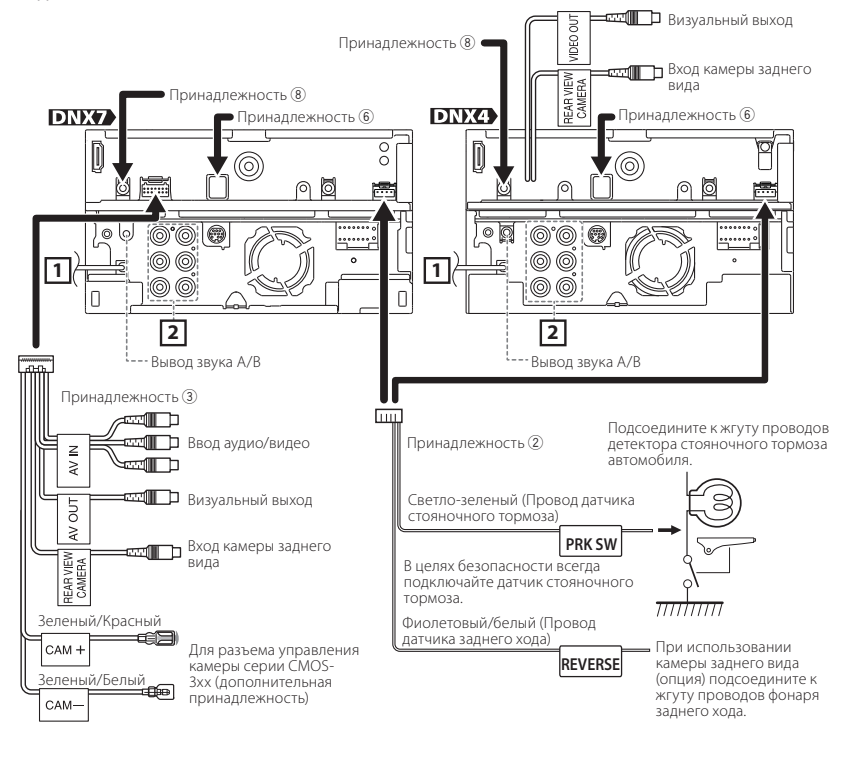

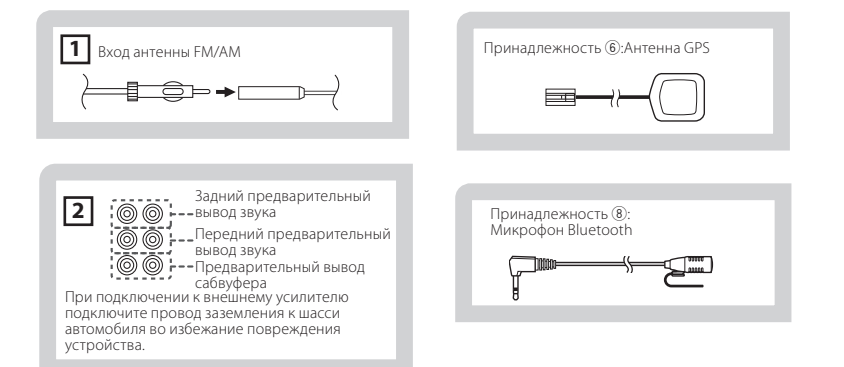

#### **Подсоединение проводов к клеммам**

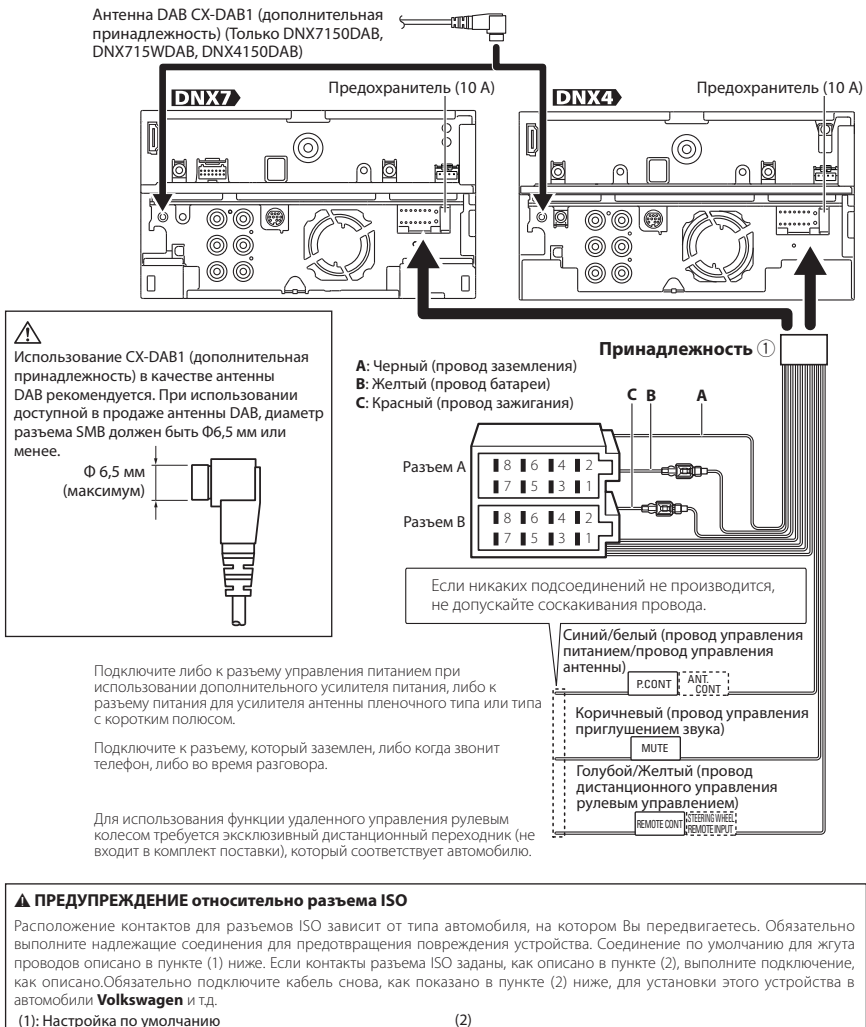

Красный контакт (контакт A-7) разъема ISO связан с зажиганием, а желтый - (контакт А-4) связан с постоянной подачей питания.

Красный контакт (контакт A-7) разъема ISO подключен к постоянной подаче питания, а желтый - (контакт А-4) связан с зажиганием.

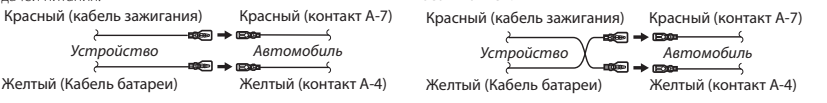

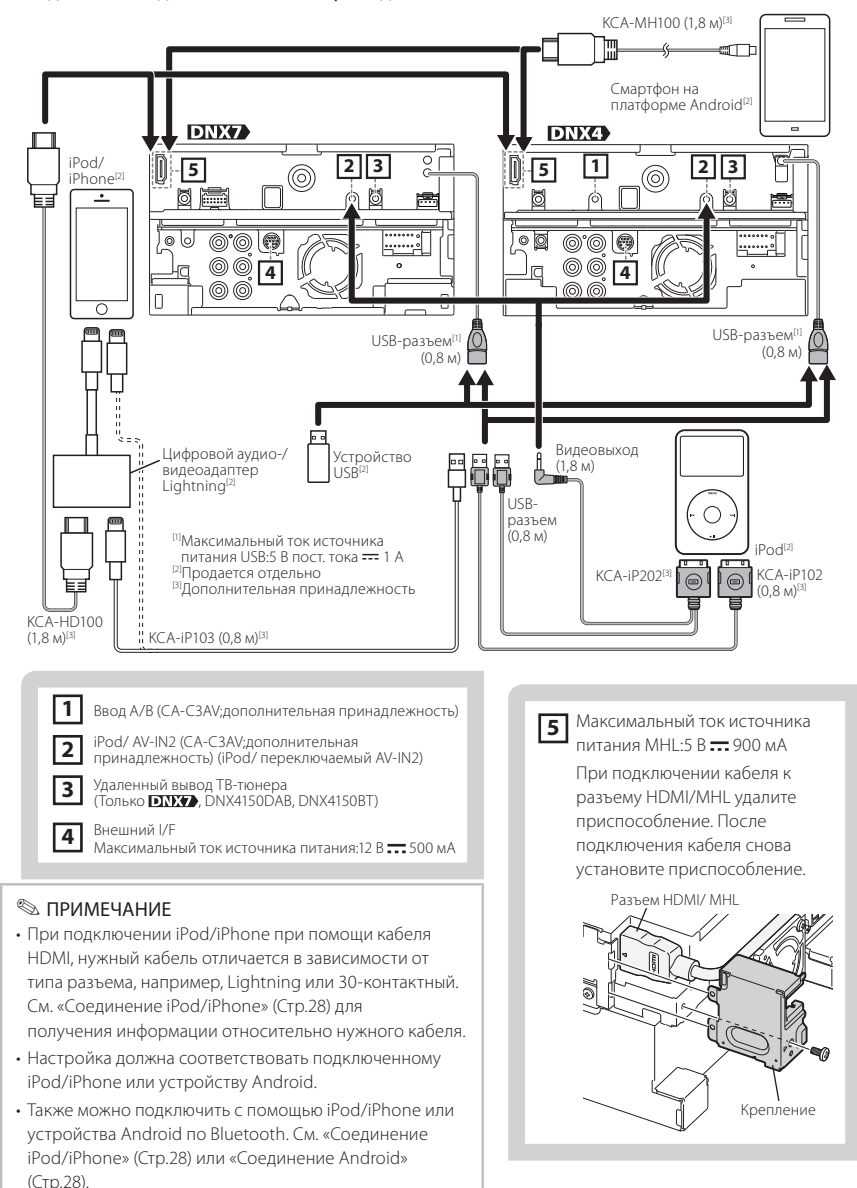

## <span id="page-26-0"></span>Информация об устройстве

#### **В Авторские права**

- Словесный знак и логотип Bluetooth принадлежат компании Bluetooth SIG, Inc., и любое использование таких товарных знаков компанией JVC KENWOOD Corporation осуществляется по лицензии. Прочие товарные знаки и торговые марки являются собственностью соответствующих владельцев.
- The "AAC" logo is a trademark of Dolby Laboratories.
- "Made for iPod" and "Made for iPhone" mean that an electronic accessory has been designed to connect specifically to iPod or iPhone, respectively, and has been certified by the developer to meet Apple performance standards.

Apple is not responsible for the operation of this device or its compliance with safety and regulatory standards. Please note that the use of this accessory with iPod or iPhone may affect wireless performance.

· iPhone, iPod, iPod classic, iPod nano, and iPod touch are trademarks of Apple Inc., registered in the U.S. and other countries.

iTunes is a trademark of Apple Inc. Lightning is a trademark of Apple Inc.

- **DVD** is a trademark of DVD Format/Logo Licensing Corporation registered in the U.S., Japan and other countries.
- This item incorporates copy protection technology that is protected by U.S. patents and other intellectual property rights of Rovi Corporation. Reverse engineering and disassembly are prohibited.
- Изготовлено по лицензии компании Dolby Laboratories

Dolby и знак в виде двойной буквы D являются товарными знаками компании Dolby Laboratories.

- Android is a trademark of Google Inc.
- Adobe, Acrobat and Reader are either registered trademarks or trademarks of Adobe Systems Incorporated in the United States and/or other **countries**
- SDHC and microSDHC Logos are trademarks of SD-3C, LLC.
- $\cdot$  DivX

Это устройство с сертификацией DivX Certified® прошло строгую проверку, чтобы убедиться, что оно воспроизводит видео DivX®.

Лля воспроизвеления приобретенного вилео DivX, сначала зарегистрируйте Ваше устройство на vod.divx.com. Найдите Ваш регистрационный код в разделе DivX VOD меню настройки Вашего устройства. См. **DivX(R) VOD (Cmp.53))**.

- DivX Certified® предназначен для воспроизведения видео DivX®, включая премиум КОНТРНТ.
- DivX®. DivX Certified® и связанные логотипы являются товарными знаками DivX. II С и ИСПОЛЬЗУЮТСЯ ПО ЛИНЕНЗИИ.
- The terms HDMI and HDMI High-Definition Multimedia Interface, and the HDMI logo are trademarks or registed trademarks of HDML Licensing LLC in the United States and other countries.
- MHL and the MHL logo are a trademark or registered trademark of MHL, LLC. - Incorporates MHL 2
- · "aupeo" is a trade mark of Aupeo GmbH.
- INRIX is a registered trademark of INRIX. Inc.
- THIS PRODUCT IS LICENSED UNDER THE AVC. PATENT PORTEOLIO LICENSE FOR THE PERSONAL USE OF A CONSUMER OR OTHER USES IN WHICH IT DOES NOT RECEIVE REMUNERATION TO (I)ENCODE VIDEO IN COMPLIANCE WITH THE AVC STANDARD ("AVC VIDEO") AND/OR (ii)DECODE AVC VIDEO THAT WAS ENCODED BY A CONSUMER ENGAGED IN A PERSONAL ACTIVITY AND/OR WAS OBTAINED EROM A VIDEO PROVIDER LICENSED TO PROVIDE AVC VIDEO NO LICENSE IS GRANTED OR SHALL BE IMPLIED FOR ANY OTHER USE, ADDITIONAL INFORMATION MAY BE OBTAINED FROM MPEG LA. L.L.C. SFF HTTP://WWW.MPEGLA.COM
- THIS PRODUCT IS LICENSED UNDER THE MPEG-4 VISUAL PATENT PORTEOLIO LICENSE FOR THE PERSONAL AND NON-COMMERCIAL USE OF A CONSUMER FOR (i) ENCODING VIDEO IN COMPLIANCE WITH THE MPEG-4 VISUAL STANDARD ("MPEG-4 VIDEO") AND/OR (ii) DECODING MPEG-4 VIDEO THAT WAS ENCODED BY A CONSUMER ENGAGED IN A PERSONAL AND NON-COMMERCIAL ACTIVITY AND/OR WAS ORTAINED FROM A VIDEO PROVIDER LICENSED BY MPEG LA TO PROVIDE MPEG-4 VIDEO, NO LICENSE IS GRANTED OR SHALL BE IMPLIED FOR ANY OTHER USE, ADDITIONAL INFORMATION INCLUDING THAT RELATING TO PROMOTIONAL, INTERNAL AND COMMERCIAL USES AND LICENSING MAY BE OBTAINED FROM MPEG LA, LLC. SEE HTTP://WWW.MPEGLA.COM.

 $\cdot$  libFLAC

Copyright (C) 2000,2001,2002,2003,2004,2005,2006,2 007,2008,2009 Josh Coalson

Redistribution and use in source and binary forms, with or without modification, are permitted provided that the following conditions are met: - Redistributions of source code must retain the above copyright notice, this list of conditions and the following disclaimer.

- Redistributions in binary form must reproduce the above copyright notice, this list of conditions and the following disclaimer in the documentation and/ or other materials provided with the distribution. - Neither the name of the Xiph.org Foundation nor the names of its contributors may be used to endorse or promote products derived from this software without specific prior written permission. THIS SOFTWARE IS PROVIDED BY THE COPYRIGHT HOLDERS AND ONTRIBUTORS ``AS IS'' AND ANY EXPRESS OR IMPLIED WARRANTIES, INCLUDING, BUT NOT LIMITED TO, THE IMPLIED WARRANTIES OF MERCHANTABILITY AND FITNESS FOR A PARTICULAR PURPOSE ARE DISCLAIMED. IN NO EVENT SHALL THE FOUNDATION OR CONTRIBUTORS BE LIABLE FOR ANY DIRECT, INDIRECT, INCIDENTAL, SPECIAL, EXEMPLARY, OR CONSEQUENTIAL DAMAGES (INCLUDING, BUT NOT LIMITED TO, PROCUREMENT OF SUBSTITUTE GOODS OR SERVICES: LOSS OF USE, DATA, OR PROFITS; OR BUSINESS INTERRUPTION) HOWEVER CAUSED AND ON ANY THEORY OF LIABILITY, WHETHER IN CONTRACT, STRICT LIABILITY, OR TORT (INCLUDING NEGLIGENCE OR OTHERWISE) ARISING IN ANY WAY OUT OF THE USE OF THIS SOFTWARE, EVEN IF ADVISED OF THE POSSIBILITY OF SUCH DAMAGE.

#### $\blacksquare$  Соединение Android

<span id="page-27-1"></span>Для подключения устройства Android к этому устройству, необходимы кабель (продается отдельно) и профиль, который поддерживает Ваше устройство Android, как показано ниже:

- Чтобы слушать музыку и просматривать видео источника приложений
	- MHL устройство
	- KCA-MH100 (дополнительная принадлежность)
	- Профиль Bluetooth:SPP
- Чтобы слушать музыку источника приложений
	- Профиль Bluetooth:A2DP
	- Профиль Bluetooth:SPP
- Чтобы слушать музыку аудиоисточника Bluetooth
	- Профиль Bluetooth:A2DP
	- Профиль Bluetooth:AVRCP

#### $\blacksquare$  Соединение iPod/iPhone

<span id="page-27-0"></span>Для подключения iPod/iPhone к этому устройству, необходимы кабель, переходник (оба продаются отдельно) и профиль, который поддерживает Ваш iPod/iPhone, как показано ниже:

- Чтобы слушать музыку и просматривать видео с устройства с коннектором **Lightning** 
	- Цифровой аудио-/видеоадаптер Lightning
	- KCA-HD100
	- KCA-iP103
	- Профиль Bluetooth:SPP
- Чтобы слушать музыку с устройства с коннектором Lightning – KCA-iP103
- Чтобы слушать музыку и просматривать видео с устройства с 30-контактным коннектором
	- KCA-iP202
- Чтобы слушать музыку с устройства с 30-контактным коннектором
	- KCA-iP102
- Чтобы слушать музыку через Bluetooth
	- Профиль Bluetooth:A2DP
	- Профиль Bluetooth:SPP

#### **SE ПРИМЕЧАНИЕ**

• При подключении при помощи цифрового аудио-/видеоадаптера Lightning некоторыми приложениями можно управлять с этого

устройства. Разрешаемые функции различаются в зависимости от приложения. См. «Операции с Apps (Приложения)» (Стр.51) в инструкции по эксплуатации.

• Не оставляйте кабель или адаптер сторонних изготовителей в автомобиле. Это может стать причиной неисправности из-за высокой температуры.

#### $\blacksquare$  Подключаемые iPod/iPhone Следующие модели можно подключить к данному устройству.

Сделано для

- iPhone 5s
- iPhone 5c
- iPhone 5
- iPhone 4S
- iPhone 4
- iPhone 3GS
- iPhone 3G
- iPhone
- iPod touch (5-е поколение)
- iPod touch (4-е поколение)
- iPod touch (3-е поколение)
- iPod touch (2-е поколение)
- iPod touch (1-е поколение)
- iPod classic
- iPod с видео
- iPod nano (7-е поколение)
- iPod nano (6-е поколение)
- iPod nano (5-е поколение)
- iPod nano (4-е поколение)
- iPod nano (3-е поколение)

### Ñ Требования Aha™:

#### **iPhone или iPod touch**

- Используйте Apple iPhone или iPod touch под управлением iOS4 или более поздней версии.
- Выполните поиск "Aha" в магазине Apple iTunes App Store, чтобы найти и установить самую последнюю версию приложения Aha™ на Ваше устройство.

#### **Android™**

- Используйте Android OS 2.2 или более позднюю версию.
- Загрузите приложение Aha™ из магазина Android на Ваш смартфон.

#### **ПРИМЕЧАНИЕ**

• Войдите в приложение на Вашем устройстве и

создайте бесплатную учетную запись на Aha.

- Подключение к Интернету через 3G, EDGE или WiFi.
- Так как Aha™ является сервисом стороннего производителя, технические характеристики могут быть изменены без предварительного уведомления. Соответственно, может нарушиться совместимость, или некоторые, или все услуги могут стать недоступными.
- Некоторыми функциями Aha™ невозможно управлять при помощи этого устройства.
- аha, логотип Aha и фирменный стиль Aha являются товарными знаками или зарегистрированными товарными знаками HARMAN International Industries, использующимися по разрешению.

#### $\Box$  O AUPEO!:

#### **iPhone или iPod touch**

• Установите последнюю версию приложения AUPEO! на Ваш iPhone или iPod touch. (Выполните поиск "AUPEO!" в магазине Apple iTunes App Store, чтобы найти и установить самую последнюю версию.)

#### **Android™**

• Посетите магазин Google Play и выполните поиск "AUPEO!", чтобы установить его.

#### **ПРИМЕЧАНИЕ**

- Убедитесь, что Вы вошли в приложение Вашего смартфона. Если у Вас нет учетной записи AUPEO!, Вы можете создать ее бесплатно со своего смартфона или на www.aupeo.com.
- Так как AUPEO! является сервисом стороннего производителя, технические характеристики могут быть изменены без предварительного уведомления. Соответственно, может нарушиться совместимость, или некоторые, или все услуги могут стать недоступными.
- Некоторыми функциями AUPEO! невозможно управлять при помощи этого устройства.
- По вопросам использования приложения обращайтесь к AUPEO! на www.aupeo.com.
- Активное подключение к сети Интернет.

#### • Информация относительно утилизации старого электрического и электронного оборудования и батарей (применимо для стран ЕС, которые ввели отдельные системы сбора отходов)

Изделия и батареи с символом (перечеркнутый мусорный контейнер) нельзя утилизировать как бытовые отходы.

Старое электрическое и электронное оборудование и батареи должны быть утилизированы на предприятии, которое имеет дело с такими элементами и их отбросами. Обратитесь в местный орган власти для получения дополнительной информации о расположении ближайшего предприятия.

Надлежащая утилизация поможет сохранить ресурсы, предотвращая пагубные последствия на окружающую среду и здоровье.

Уведомление: Знак "Рb" под символом для батарей обозначает, что данная батарея содержит свинец.

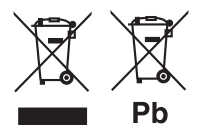

■ Маркировка продуктов, использующих лазеры

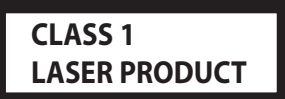

К корпусу устройства прикреплена табличка, указывающая, что устройство использует лазерные лучи класса 1. Это означает, что в устройстве используются лазерные лучи слабой интенсивности. Они не представляют опасности и не распространяют опасную радиацию вне устройства.

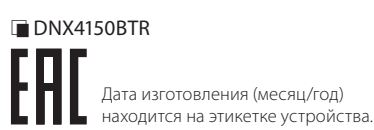

При Правильном соблюлении всех условий эксплуатации и техническких требований, указанных в данной инструкций, срок службы купленного Вам изделия составляет 7 лет. Гарантийный срок эксплуатации изделия соответевует сроку, указанному в гарантийном талоне.

В период срока службы эксплуатация и хранение изделия не может представлять опасность для Вашей жизни, здоровья, причинять вред Вашему имуществу или окружающей среле.

30 ■ Русский

#### **Декларация соответствия относительно Директивы EMC 2004/108/EC Декларация соответствия относительно Директивы R&TTE 1999/5/EC Декларация соответствия относительно Директивы RoHS 2011/65/EU Производитель:**

**JVC KENWOOD Corporation** 

3-12, Moriyacho, Kanagawa-ku, Yokohama-shi, Kanagawa 221-0022, ЯПОНИЯ

**Представитель в ЕС:**

JVCKENWOOD NEDERLAND B.V. Amsterdamseweg 37, 1422 AC UITHOORN, Нидерланды

#### **English**

Hereby, JVC KENWOOD declares that this unit DNX7150DAB, DNX715WDAB, DNX4150DAB, DNX4150BT, DNX4150BTR is in compliance with the essential requirements and other relevant provisions of Directive 1999/5/EC.

#### **Français**

Par la présente JVC KENWOOD déclare que l'appareil DNX7150DAB, DNX715WDAB, DNX4150DAB, DNX4150BT, DNX4150BTR est conforme aux exigences essentielles et aux autres dispositions pertinentes de la directive 1999/5/CE.

Par la présente, JVC KENWOOD déclare que ce DNX7150DAB, DNX715WDAB, DNX4150DAB, DNX4150BT, DNX4150BTR est conforme aux exigences essentielles et aux autres dispositions de la directive 1999/5/CE qui lui sont applicables.

#### **Deutsch**

Hiermit erklärt JVC KENWOOD, dass sich dieser DNX7150DAB, DNX715WDAB, DNX4150DAB, DNX4150BT, DNX4150BTR in Übereinstimmung mit den grundlegenden Anforderungen und den anderen relevanten Vorschriften der Richtlinie 1999/5/EG befindet. (BMWi)

Hiermit erklärt JVC KENWOOD die Übereinstimmung des Gerätes DNX7150DAB, DNX715WDAB, DNX4150DAB, DNX4150BT, DNX4150BTR mit den grundlegenden Anforderungen und den anderen relevanten Festlegungen der Richitlinie 1999/5/ EG. (Wien)

#### **Nederlands**

Hierbij verklaart JVC KENWOOD dat het toestel DNX7150DAB, DNX715WDAB, DNX4150DAB, DNX4150BT, DNX4150BTR in overeenstemming is met de essentiële eisen en de andere relevante bepalingen van richtlijn 1999/5/EG.

Bij deze verklaat JVC KENWOOD dat deze DNX7150DAB, DNX715WDAB, DNX4150DAB, DNX4150BT, DNX4150BTR voldoet aan de essentiële eisen en aan de overige relevante bepalingen van Richtlijn 1999/5/EC.

#### **Italiano**

Con la presente JVC KENWOOD dichiara che questo DNX7150DAB, DNX715WDAB, DNX4150DAB, DNX4150BT, DNX4150BTR è conforme ai requisiti essenziali ed alle altre disposizioni pertinenti stabilite dalla direttiva 1999/5/CE.

#### **Español**

Por medio de la presente JVC KENWOOD declara que el DNX7150DAB, DNX715WDAB, DNX4150DAB, DNX4150BT, DNX4150BTR cumple con los requisitos esenciales y cualesquiera otras disposiciones aplicables o exigibles de la Directiva 1999/5/CE.

#### **Português**

JVC KENWOOD declara que este DNX7150DAB, DNX715WDAB, DNX4150DAB, DNX4150BT, DNX4150BTR está conforme com os requisitos essenciais e outras disposições da Directiva 1999/5/CE.

#### **Polska**

JVC KENWOOD niniejszym oświadcza, że DNX7150DAB, DNX715WDAB, DNX4150DAB, DNX4150BT, DNX4150BTR spełnia zasadnicze wymogi oraz inne istotne postanowienia dyrektywy 1999/5/EC.

#### **Český**

JVC KENWOOD timto prohlasuje, ze DNX7150DAB, DNX715WDAB, DNX4150DAB, DNX4150BT, DNX4150BTR je ve shode se zakladnimi pozadavky a s dalsimi prislusnymi ustanoveni Narizeni vlady c. 426/2000 Sb.

#### **Magyar**

Alulírott, JVC KENWOOD, kijelenti, hogy a jelen DNX7150DAB, DNX715WDAB, DNX4150DAB, DNX4150BT, DNX4150BTR megfelel az 1999/5/EC irányelvben meghatározott alapvető követelményeknek és egyéb vonatkozó előírásoknak.

#### **Croatia**

Ovim putem tvrtka JVC KENWOOD izjavljuje da je ovaj uređaj DNX7150DAB, DNX715WDAB, DNX4150DAB, DNX4150BT, DNX4150BTR ünitesinin, 1999/5/EC Direktifinin başlıca gereksinimleri ve diğer ilgili hükümleri ile uyumlu olduğunu beyan eder.

#### **Svenska**

Härmed intygar JVC KENWOOD att denna DNX7150DAB, DNX715WDAB, DNX4150DAB, DNX4150BT, DNX4150BTR stär l överensstämelse med de väsentliga egenskapskrav och övriga relevanta bestämmelser som framgår av direktiv 1999/5/EG.

#### **Suomi**

JVC KENWOOD vakuuttaa täten että DNX7150DAB, DNX715WDAB, DNX4150DAB, DNX4150BT, DNX4150BTR tyyppinen laite on direktiivin 1999/5/EY oleellisten vaatimusten ja sitä koskevien direktiivin muiden ehtojen mukainen.

#### **Slovensko**

S tem JVC KENWOOD izjavlja, da je ta DNX7150DAB, DNX715WDAB, DNX4150DAB, DNX4150BT, DNX4150BTR v skladu z osnovnimi zahtevami in ostalimi ustreznimi predpisi Direktive 1999/5/EC.

#### **Slovensky**

Spoločnosť JVC KENWOOD týmto vyhlasuje, že DNX7150DAB, DNX715WDAB, DNX4150DAB, DNX4150BT, DNX4150BTR spĺňa zákldné požiadavky a ďalšie prislušné ustanovenia Direktĺvy 1999/5/EC.

#### **Dansk**

Undertegnede JVC KENWOOD erklærer harved, at følgende udstyr DNX7150DAB, DNX715WDAB, DNX4150DAB, DNX4150BT, DNX4150BTR overholder de væsentlige krav og øvrige relevante krav i direktiv 1999/5/EF.

#### **Norsk**

JVC KENWOOD erklærer herved at enheten DNX7150DAB, DNX715WDAB, DNX4150DAB, DNX4150BT, DNX4150BTR oppfyller grunnleggende krav og andre bestemmelser i direktiv 1999/5/EF.

#### **Ελληνικά**

ΜΕ ΤΗΝ ΠΑΡΟΥΣΑ JVC KENWOOD ΔΗΛΩΝΕΙ ΟΤΙ DNX7150DAB, DNX715WDAB, DNX4150DAB, DNX4150BT, DNX4150BTR ΣΥΜΜΟΡΦΩΝΕΤΑΙ ΠΡΟΣ ΤΙΣ ΟΥΣΙΩΔΕΙΣ ΑΠΑΙΤΗΣΕΙΣ ΚΑΙ ΤΙΣ ΛΟΙΠΕΣ ΣΧΕΤΙΚΕΣ ΔΙΑΤΑΞΕΙΣ ΤΗΣ ΟΔΗΓΙΑΣ 1999/5/EK.

#### **Eesti**

Sellega kinnitab JVC KENWOOD, et see DNX7150DAB, DNX715WDAB, DNX4150DAB, DNX4150BT, DNX4150BTR vastab direktiivi 1999/5/EC põhilistele nõudmistele ja muudele asjakohastele määrustele.

#### **Latviešu**

Ar šo, JVC KENWOOD, apstiprina, ka DNX7150DAB, DNX715WDAB, DNX4150DAB, DNX4150BT, DNX4150BTR atbilst Direktīvas 1999/5/EK galvenajām prasībām un citiem tās nosacījumiem.

#### **Lietuviškai**

Šiuo, JVC KENWOOD, pareiškia, kad šis DNX7150DAB, DNX715WDAB, DNX4150DAB, DNX4150BT, DNX4150BTR atitinka pagrindinius Direktyvos 1999/5/EB reikalavimus ir kitas svarbias nuostatas.

#### **Malti**

Hawnhekk, JVC KENWOOD, jiddikjara li dan DNX7150DAB, DNX715WDAB, DNX4150DAB, DNX4150BT, DNX4150BTR jikkonforma mal-ħtiġijiet essenzjali u ma provvedimenti oħrajn relevanti li hemm fid-Dirrettiva 1999/5/EC.

#### **Українська**

Компанія JVC KENWOOD заявляє, що цей виріб DNX7150DAB, DNX715WDAB, DNX4150DAB, DNX4150BT, DNX4150BTR відповідає ключовим вимогам та іншим пов'язаним положенням Директиви 1999/5/EC.

#### **Türkçe**

Bu vesileyle JVC Kenwood, DNX7150DAB, DNX715WDAB, DNX4150DAB, DNX4150BT, DNX4150BTR ünitesinin, 1999/5/EC Direktifinin başlıca gereksinimleri ve diğer ilgili hükümleri ile uyumlu olduğunu beyan eder.

#### **Русский**

Hастоящим, JVC KENWOOD декларирует, что это устройство DNX7150DAB, DNX715WDAB, DNX4150DAB, DNX4150BT, DNX4150BTR соответствует необходимым требованиям и другим важным положениям Директивы 1999/5/EC.

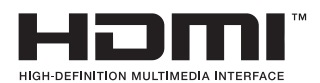

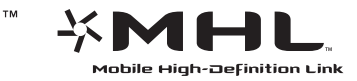

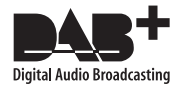

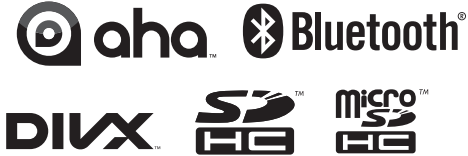

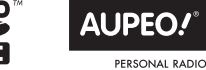

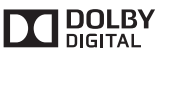

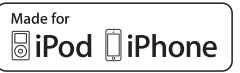

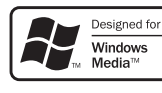

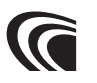

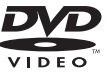

# **KENWOOD**